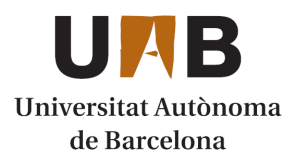

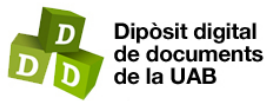

This is the **published version** of the bachelor thesis:

Rius Ollé, Martí; Antens, Coen Jacobus, dir. Comparativa de tecnologies de BI. 2024. (Enginyeria Informàtica)

This version is available at<https://ddd.uab.cat/record/290071>

under the terms of the  $\left[\text{ce}\right]$  BY-NC-ND license

## Comparativa de tecnologies de BI Martí Rius Ollé

**Resum**— En aquest treball es vol realitzar la comparativa de diferents tecnologies de BI. Les escollides han estat PowerBI i Qlik Sense, tenint en compte la seva gran popularitat en el sector i reconeixement. El principal objectiu d'aquest treball és veure les principals diferències d'aquests programes i poder valorar quin és millor en circumstàncies específiques. El projecte es basa en una metodologia Àgil mitjançant Jira, amb el control de versions de codi a GitHub. El treball consta de quatre fases: planificació del projecte, creació dels models de dades, creació dels dashboards (visualitzacions) i comparativa de les aplicacions. El projecte està planificat per durar des d'inicis d'octubre fins a finals de gener. Segons la planificació horària, les parts més costoses són les creacions dels models seguits de la creació dels dashboards. En ser un TFG vinculat a l'empresa Mercanza, aquesta em proporciona una base de dades d'una botiga de bicicletes, des de la qual es farà tot el procés, igual en ambdues aplicacions.

**Paraules clau**— Intel·ligència empresarial, Power BI, Qlik Sense, UAB (Universitat Autònoma de Barcelona), Comparació de BI, Model de Dades de BI, Visualitzacions de BI, DAX (Expressions d'Anàlisi de Dades), GitHub, Àgil, Jira.

**Abstract**— In this project, the aim is to carry out a comparison of different BI technologies. The chosen ones are PowerBI and Qlik Sense, due to their great popularity in the sector and their recognition. The main objective of this project is to identify the main differences between these programs and assess which one is better under specific circumstances. The project is based on an Agile methodology using Jira, with code version control on GitHub. The project consists of four phases: Project Planning, Data Model Creation, Dashboard Creation, and Application Comparison. The project is planned to last from early October to late January. According to the hourly planning, the most time-consuming parts are the creation of the models followed by the creation of the dashboards. As this is a Bachelor's Thesis linked to Mercanza company, they provided a database of a bicycle store, from which the entire process will be carried out, the same in both applications.

**Index Terms**— Business Intelligence, Power BI, Qlik Sense, UAB (Autonomous University of Barcelona), BI Comparison, BI Data Model, BI Visualizations, DAX (Data Analysis Expressions), GitHub, Agile, Jira.

--------- ▲ ----------

## **1 INTRODUCCIÓ - CONTEXT DEL TREBALL**

## **1.1 Motivació**

He decidit fer el meu Treball de Fi de Grau (TFG) sobre Business Intelligence (BI), ja que és un camp que m'agrada i vull aprofundir més en les seves diferents eines i possibilitats que ofereix. També s'ha plantejat la idea de realitzar el treball amb l'empresa on treballo, que és Mercanza, una empresa especialitzada en Business Intelligence que es centra en l'ús de Qlik.

¿I què és exactament el Business Intelligence? Es podria dir que és una combinació d'Excel i Accés; és un conjunt d'eines i tecnologies que permeten a les organitzacions des de la recopilació de dades fins a l'anàlisi d'aquestes dades i la generació d'informació per a prendre les millors decisions possibles. En definitiva, el BI ajuda les empreses a comprendre millor el seu entorn, a identificar les tendències tant en el mercat com dins de la pròpia empresa, a avaluar el rendiment dels seus productes i empleats, i, en definitiva, a optimitzar les seves decisions en totes les àrees de l'empresa.

————————————————

I quines eines hi ha? Doncs bé, hi ha moltes eines diferents, cadascuna una amb les seves avantatges i inconvenients. No obstant això, les tres més populars són:

- Power BI: Desenvolupada per Microsoft, destaca per la seva integració amb altres productes de la mateixa companyia.
- Qlik View/Sense: Plataforma líder del mercat fins que va arribar Power BI, té una gran comunitat.
- Tableau: És una eina sòlida, tot i que no destaca particularment en cap àrea.

Aquestes són actualment les tres tecnologies més estandarditzades. Per al meu TFG, he decidit realitzar una comparativa entre Power BI i Qlik Sense. Personalment, crec que aquestes dues són les millors opcions i m'agradaria aprofundir en les seves capacitats. Cal destacar que utilitzo Qlik Sense a diari en la meva feina, així que el que més m'interessa del treball és explorar les capacitats de Power BI, ja que és una eina en expansió i comparar-la amb la que considero la millor.

• *Curs 2023/24*

<sup>•</sup> *E-mail de contacte: 1568079@uab.cat*

<sup>•</sup> *Menció realitzada: Enginyeria de Enginyeria del Software*

<sup>•</sup> *Treball tutoritzat per: Coen Antens*

## <span id="page-2-0"></span>**1.2 Objectius**

Com he mencionat anteriorment, el meu objectiu principal és avaluar les capacitats de cadascuna de les eines, però a més d'això, hi ha altres objectius que he de complir per arribar al meu objectiu final. Aquests objectius inclouen:

- 1. **Creació del model de dades:** En cada una de les eines, s'ha de desenvolupar el model de dades. Cada eina utilitza un llenguatge de programació diferent. Qlik Sense utilitza el seu propi llenguatge anomenat Qlik Sense Expression Language, que es basa en SQL. D'altra banda, Power BI utilitza DAX (Data Analysis Expressions), un llenguatge desenvolupat per Microsoft. En aquesta fase, el meu interès és comprendre les capacitats i la velocitat d'execució de cada llenguatge.
- 2. **Creació de les visualitzacions:** Un cop s'ha establert el model de dades, cal crear les visualitzacions per mostrar els resultats de l'anàlisi. En aquesta etapa, vull explorar les capacitats de generació de gràfics de cadascuna de les eines, així com les opcions de personalització i la interactivitat que ofereixen.
- 3. **Realitzar la comparativa final:** En aquesta fase, aglutinaré tots els aspectes rellevants per a la comparació final. Això inclourà els llenguatges de programació utilitzats tant pel model com per les visualitzacions, les capacitats de visualització, la velocitat d'execució, el rendiment de les aplicacions, les funcionalitats específiques de cada eina, la portabilitat i altres aspectes rellevants.

A través d'aquests objectius, pretenc aprofundir en la comprensió de les diferències i similituds entre Power BI i Qlik Sense per a poder realitzar una comparativa exhaustiva i arribar a una conclusió fonamentada.

## **1.3 Metodologia**

Seguiré una metodologia àgil mitjançant Jira, ja que crec que és la millor manera de planificar-me i mantenirme en el camí correcte. Personalment, trobo que tenir un calendari amb tasques, dates i estimacions de temps és molt beneficiós. També vull destacar la facilitat en què Jira permet crear tasques segons les necessitats i gestionar-les mitjançant un tauler, assignant-les com a "pendents", "en curs", "en revisió" o "finalitzades". Això em permet mantenir el control del progrés del projecte i el seguiment d'aquest.

Pel que fa al repositori, utilitzaré GitHub, ja que considero que és la millor opció per fer seguiment dels documents del projecte i accedir-hi des de qualsevol lloc. A més, és la plataforma amb la qual em sento més còmode, ja que he utilitzat GitHub anteriorment en altres projectes. Personalment, sempre he preferit GitHub a altres opcions com GitLab o Bitbucket.

## **1.4 Planificació**

Per poder desenvolupar el projecte correctament seguiré la seqüència d'activitats següent:

- Estudi previ de les dues tecnologies 20 hores
- Definició visual de les analítiques a implementar i objectius de comparació – 30 hores
- Definició del procediment de transformació de dades per construir l'ETL per les dades (Extract, Transform, Load) – 40 hores
- Implementació Quadre de Comandament de Vendes en Qlik – 70 hores
- Implementació Quadre de Comandament de Vendes en Power BI - 70 hores
- Estudi de les proves comparatives definides i redacció dels resultats - 30 hores
- Reunions i documentació 40 hores.

En la Il·lustració 1 es pot observar com queda, i el diagrama de Gantt quedaria tal com s'observa en la Il·lustració 2

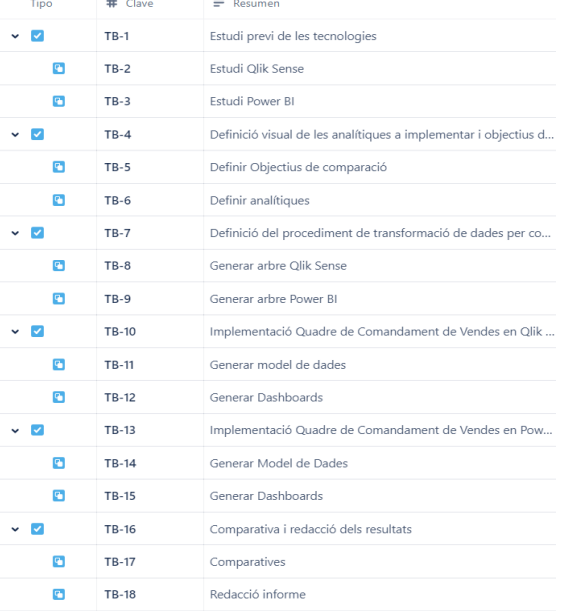

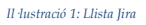

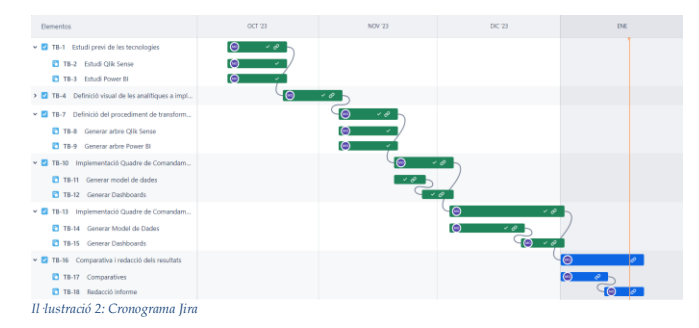

Es pot observar que tot i que la implementació dels quadres de comandament d'ambdues eines els he assignat unes 70 hores orientatives de treball, en el diagrama he atorgat un major pes a Power BI que a Qlik .

Això es deu al fet que ja tinc experiència prèvia amb Qlik i, per tant, considero que podré completar la implementació més ràpidament. Per aquest motiu prefereixo assignar-li un major temps a Power BI; per poder desenvolupar fins al mateix punt tot i que la quantitat d'hores en cada eina sigui diferent.

## <span id="page-3-2"></span>**2 ESTAT DE L'ART**

En l'actualitat hi ha moltes eines de business inteligence, les més rellevants són:

- Power BI: Aplicació gratuïta desenvolupada per Microsoft la qual ha entrat fa poc en el mercat i l'està revolucionant, gràcies a la seva portabilitat amb altres eines de Microsoft i el fet que sigui gratuït.
- Qlik Sense: Plataforma líder del mercat desenvolupada per Qlik (successió de Qlik View), és l'eina més robusta i professional que hi ha.
- Tableau: Eina sòlida de BI, destaca per la seva quantitat de gràfics diferents, i la seva portabilitat per a dispositius tabletes i mòbils.
- Looker: Eina nova de BI desenvolupada per Google. Se sol utilitzar en cloud, tot i que la seva potència no és comparable amb les anteriors, és força nova i li falta polir detalls.

Tenint aquests punts en compte, he decidit fer la comparativa entre Qlik Sense (plataforma líder del mercat des de fa més de 20 anys) amb Power BI (nova eina desenvolupada per una multinacional que està revolucionant el mercat). La principal diferència que es veu a primera vista és el preu; mentre que Power BI és una eina gratuïta, Qlik Sense és força més cara (la subscripció més bàsica val 2.700  $\epsilon$  mensuals), i vull veure si val la pena el cost respecte a les millores que pot suposar respecte a Power BI.

## **3 CAS PRÀCTIC**

Per aconseguir els objectius esmentats en la secció [1.2,](#page-2-0) utilitzaré les dades d'una botiga de bicicletes. Aquestes dades inicialment són taules d'una base SQL, Excels i altres fitxers amb informació. Haig de passar totes aquestes dades a una eina i unir-les mitjançant les relacions que tinguin, siguin identificadors únics o relacions que es poden fer unint diferents camps els quals creen identificadors únics. Aquest procés s'anomena realitzar el model de dades i és diferent depenent de l'eina amb la qual es treballa. A continuació us mostraré les diferències entre Qlik Sense i Power BI.

Un cop es té el model de dades finalitzat (les dades ben unides entre elles), correspon crear les visualitzacions; aquest punt és per crear l'app de manera més visual. Les dades seran les mateixes, però la manera de veure-les canviarà. A l'inici podíem veure totes les dades en taules i entendre-les, però si realitzem visualitzacions, com les que poden ser un gràfic de barres o un histograma, podem veure les dades de manera visual, més atractiva i fàcils de llegir. Aquest punt també és diferent en cada aplicatiu. Compararé la quantitat de gràfics i personalització d'aquests que té cada aplicatiu i crearé unes pestanyes per mostrar-ne els resultats.

En resum, es fa el model de dades per poder analitzar les dades de la botiga de bicicletes i seguidament es fan les visualitzacions per poder veure fàcilment i de manera gràfica les dades obtingudes.

A continuació explicaré com he fet els models en cada un dels aplicatius; amb les connexions i funcions que he utilitzat.

## <span id="page-3-0"></span>**4 MODEL DE DADES – QLIK SENSE**

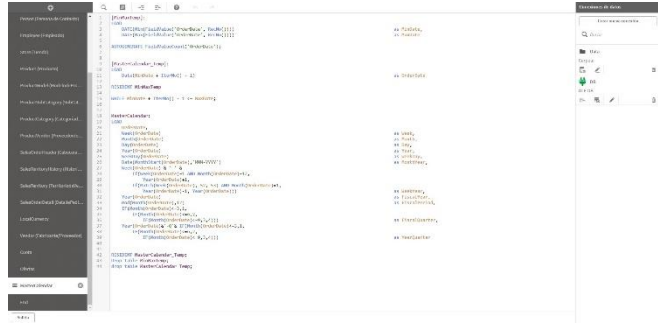

*Il·lustració 3: Model de dades Qlik Sense*

## **4.1 Explicació del model**

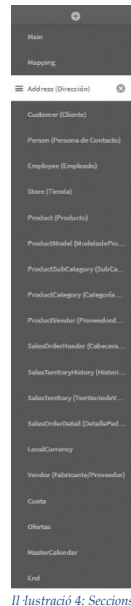

Abans de realitzar el model de dades ens hem de preguntar quin tipus de model funciona millor en l'aplicatiu que estem utilitzant; en Qlik és recomanable utilitzar models que constin amb una taula principal gran (la taula de moviments) i taules secundàries que pengen de la principal, tenint aquestes menys de 2 salts màxims respecte a la taula principal. Això és deu al fet que en temes d'eficiència de lectura de dades, és molt més ràpid llegir moltes dades de la mateixa taula o de taules consecutives amb pocs salts que d'haver d'anar fent molts salts de taules per poder llegir les dades.

També cal comentar que en Qlik el model de dades es fa mitjançant un script; el qual té diferents seccions i s'executa linealment (de dalt a baix), passant per totes les seccions creades, cada cop que es volen recarregar les dades, tal com podem veure en la Il·lustració 4.

## <span id="page-3-1"></span>**4.2 Funcions Utilitzades**

Per realitzar el Script, hi ha un seguit de funcions semblants a les funcions de SQL que permeten fer totes les modificacions necessàries a les dades. Les funcions més importants són les següents:

• **QUALIFY** i **UNQUALIFY**: S'utilitzen quan vols tenir el nom de la taula com a prefix pels noms dels camps. L'he hagut d'utilitzar, ja que he duplicat la taula Adress en dues, perquè tenia BillAdress i ShipAdress; Qlik no permet unions múltiples (unir una taula amb un altre amb més d'un camp) així que s'ha de duplicar la taula Adress per poder apuntar-ne una cap a Ship Adress i l'altre cap a Bill Adress. Qualify et permet que aquestes dues taules noves anomenades ShipAdress i

BillAdress no s'uneixin entre elles, ja que inicialment, al duplicar la taula, tots els camps dins d'elles són idèntics i en comptes d'anar renombrant un a un perquè no s'uneixin entre ells és molt més còmode utilitzar el qualify perquè tots els camps de Ship Adress comencin amb "Ship" per exemple; Així AdressID, City, PostalCode, TerritoryID etc. quedaran com a ShipAdressID, ShipCity, ShipPostalCode, ShipTerritoryID etc. i no s'unirien ni amb la taula de Sales ni amb la taula de Bill Adress.

• **CROSSTABLE**: S'usa per convertir una taula creuada en una taula simple, s'entén millor amb l'exemple. Tenia una taula de Quotes la qual podem veure en la Il·lustració 5:

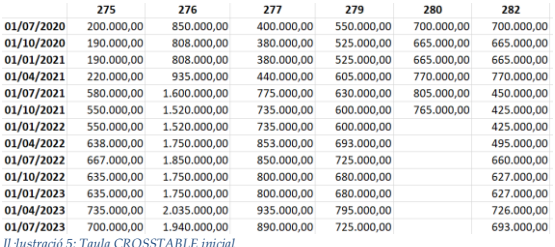

Tenint el número d'empleat a dalt (vertical) i la data a l'esquerra (horitzontal) i les quotes pertinents. El que busquem és obtenir la taula de la Il·lustració 6.

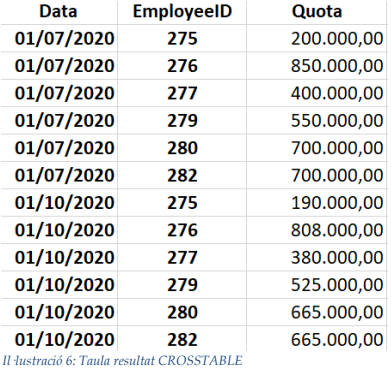

Tenint el camp Data i l'id d'empleat com a columnes per poder iterar-les.

- **CONCATENATE** i **NOCONCATENATE**: Serrveix per concatenar dades a una taula (afegir-les al final); sense ajuntar-les amb les anteriorment afegides; i noconcatenate just el contrari, perquè no es concatenin les dades si no existeixen.
- **MAPPING**: Serveix per crear una taula de correspondències. Consta de dos valors: el valor clau (valor que

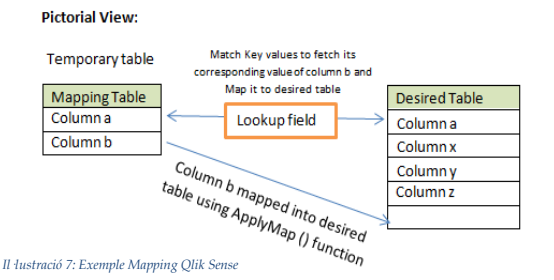

té tant la taula MAPPING com a la taula on s'aplica) i el valor que es vol portar a la nova taula.

- **JOIN**: Serveix per unir una taula amb un altra. Hi ha quatre tipus diferents:
	- o Left-Join: Es carrega primer la taula de l'esquerra i seguidament se li afegeixen els camps de l'altra taula mitjançant una referència. (si no hi ha referencia no s'afegeixen)
	- o Inner-Join: Només s'afegeixen els camps amb el mateix ID a les dues taules.
	- o Outer-Join: S'afegeixen tots els camps; hi hagi o no relació.
	- o Contrari al Left-Join: Es carrega primer la taula de la dreta i se li afegeixen únicament els camps amb els quals té referència.

**OUTPUT** 

Podem veure un exemple en la Il·lustració 8:

OPERATION

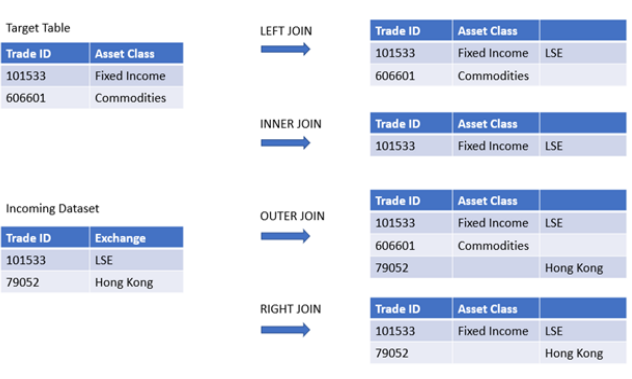

*Il·lustració 8: Exemples Join*

**DATASETS** 

També hi ha altres funcions menors com: **Num** (interpreta els valors d'una cadena com a números), **Text**(com a text), **Date** (com a dates) etc.

## <span id="page-4-0"></span>**5 MODEL DE DADES – POWER BI**

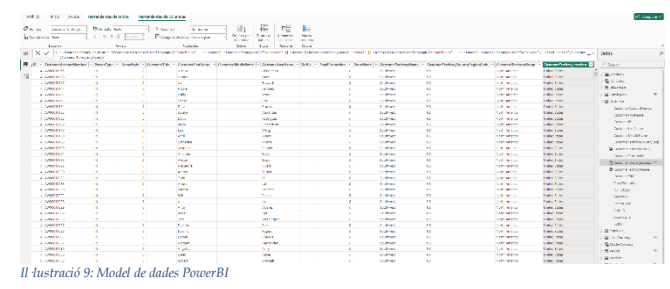

## **5.1 Explicació del model**

Igual que en Qlik, s'ha de veure quin tipus de model és més bo en Power BI. En aquest cas també és més òptim realitzar un model que consti amb una taula principal gran i petites taules secundàries unides a aquesta, les quals tinguin com a màxim 2 salts de distància respecte a la taula principal. Això és degut al fet que és més òptim llegir moltes dades de la mateixa taula que haver d'anar fent molts salts per obtenir les dades.

Però en aquest cas, a diferència de Qlik, no tenim un script com a tal, en el qual veiem totes les modificacions que hem fet a les taules i s'executa linealment. El que tenim són les taules inicials, en les quals, com si fos un Excel, hi podem afegir noves columnes calculades i crear les relacions de les dades. Això s'observa quan et poses sobre una columna i a la part dreta de la pantalla apareix un "historial" del que ha passat a la columna i així es pot observar d'on ve la dada. També cal comentar que en Qlik les relacions entre les taules es fan mitjançant el nom del camp d'aquestes; per exemple si hi ha dues taules que contenen el camp Id Usuari, aquestes s'uneixen, mentre en Power BI no. En Power BI crees les relacions i les pots esborrar en qualsevol moment, assignar-li la cardinalitat que vulguis i ocultar-les per si vols fer proves en una única part del model. Això et deixa fer el que en Qlik s'anomenarien referències circulars (quan dues o més taules creen un cercle entre elles). Això en Qlik és inviable i és una de les principals coses a eliminar del model, però en Power BI en poder assignar les cardinalitats (1 -1, 1-N, N-1 o N-N) de les relacions i quina té major pes, et deixa crear-ne; tot i que s'ha d'anar amb compte.

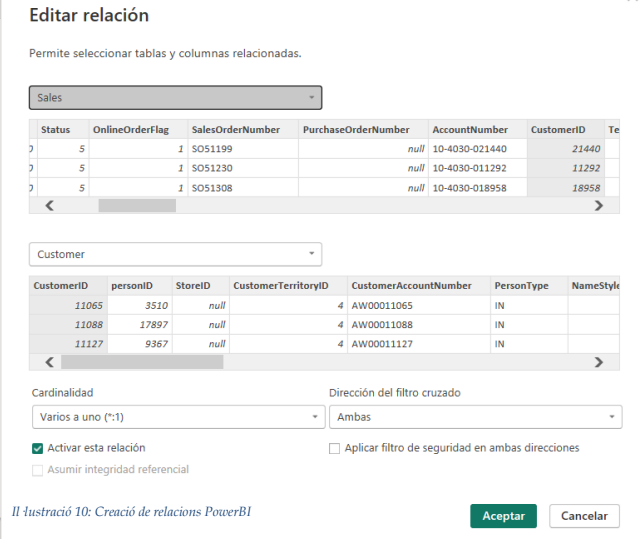

## **5.2 Funcions Utilitzades**

En aquest apartat hi ha unes majors diferències respecte Qlik; les funcions utilitzades són les següents:

> • **FILTER**: Serveix per filtrar elements d'una taula. Consisteix amb la sintaxi: *FILTER(<table>,<filter>)* on <table> és la taula que volem filtrar i el <filter> és el filtre que li volem afegir per filtrar. Per exemple, tal com veiem en la Il·lustració 11, estem filtrant la taula productvendor2 per únicament els que tinguin ActiveFlag igual a 1.

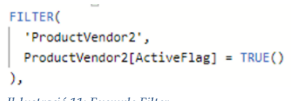

- **DATEDIFF**: Retorna la diferència entre dues dates; en Qlik s'havia de fer mitjançant càlculs matemàtics en l'script. Consta de tres paràmetres: *(<date1>,<date2>,<param>)* en el paràmetre li pots indicar si vols que et retorni la diferència de dies, mesos, anys, trimestres etc..
- **UNION**: Funció que uneix dues taules; segueix el següent format: *UNION(<table1>,<table2>),*  cal destacar que les dues taules han de tenir el mateix nombre de camps, ja que el que fa la funció és unir-te el primer camp de la <taula 1> amb el primer camp de la <taula 2>, així fins al nombre de camps que es tinguin. En Qlik aquesta funció seria el CONCATENATE, canviant que en comptes de relacionar-te els camps en funció de la seva posició t'ho relacionava mitjançant el nom d'aquests, així podies ajuntar taules de mides diferents. En Power BI les dues taules que uneixes han de tenir els mateixos camps, ja que no pots afegir-ne de nous. Es pot veure l'exemple en la Il·lustració 12.
- **SELECTCOLUMNS**: Serveix per crear taules, consta de tres paràmetres: *(<table>, [<name>], <Expression>, ...) <*Table> és la taula d'origen de l'expressió, <name> és el nom que li vols donar a la nova columna i <expression> és el valor de la columna).

Es pot veure l'exemple en la Il·lustració 12, juntament amb el UNION.

• **FORMAT**: Serveix per donar format a un camp. En Qlik serien les funcions de format Num, Text, Date etc. En PowerBI se li afageix el format mitjançant FORMAT(<value>, <format\_string>) on <value> és el valor i <format\_string> pot ser: Currency, Standard, Percent etc.

Pel que fa a les funcions, aquestes són totes les que he utilitzat; és cert que per darrere n'hi ha moltes altres; però la part de "script" de Power BI és molt poca i s'utilitzen més entorns de seleccions, els quals explicaré a continuació.

## **5.3 Modelatge**

Realment no es pot dir que en Power BI hi ha un model de dades, per entendre-ho millor es pot explicar com si fos un Excel; cada cel·la té la seva funció; i pots fer funcions per unir cel·les, però al final no tens cap script el qual es compila linealment i les dades s'actualitzen; simplement cada camp té la seva definició; ja sigui un nombre, la taula de la qual ve, una funció entre altres cel·les etc..

A continuació mostraré uns exemples: *Il·lustració 11: Exemple Filter*

unu(salesond;"salesonderlib,"salesonderlib,"selesonderlib,"incritoryiD, "silladdressin", [orderibate", [orderibat], "orderibating", "bitable", [onlinenderlig", [onlinenderlig", [salesonderliber], "salesonderliber", [Pechas

 $Sales =$ 

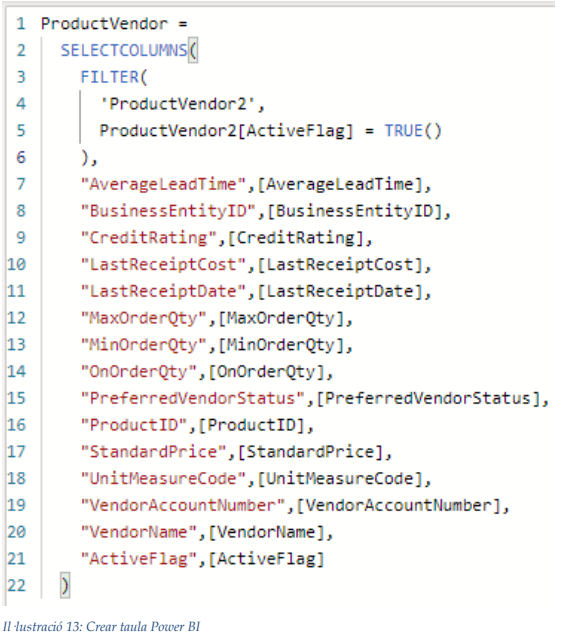

En la Il·lustració 13, podem veure una fórmula per crear una taula; en aquest cas estem creant la taula ProductVendor amb tots els venedors actius, per no tenir-ne d'inactius, això s'aconsegueix mitjançant el filter; tal com he comentat abans i mitjançant SELECTCOLUMNS creem la taula; especificant-li la taula d'origen (ProductVendor2), el nom de la fila (elements vermells entre "") i el valor (el mateix valor que tenien en ProductVendor2).

## Reemplazar los valores

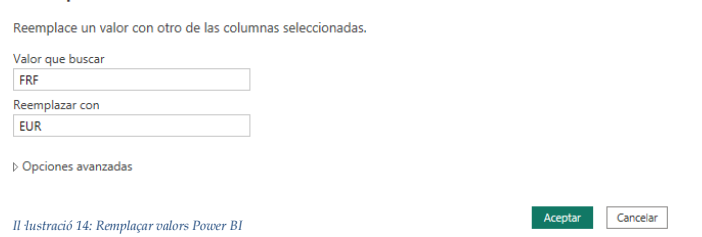

En la Il·lustració 14 es pot observar com es poden fer intercanvis de valors; mentre en Qlik Sense el que fem és afegir en la càrrega d'aquest camp un if else, en Power BI és simplement un menú en el qual li dius quin valor vols que busqui i a quin valor el vols reemplaçar (Exactament igual que en Excel). Com es pot veure hi ha moltes similituds.

En la Il·lustració 15, en canvi, podem veure com crear únicament una fila, en aquest cas el CustomerFull-Name; el qual és la concatenació del FirstName amb el LastName. En Power BI, sempre que referencies un camp, has d'afegir la taula de la qual ve, a diferència de Qlik, que fa les relacions pels noms del camp, en Power BI s'han d'especificar. Això vol dir que hi poden haver, per exemple, dos [ID usuari] que no estiguin relacionats tot i tenir el mateix nom.

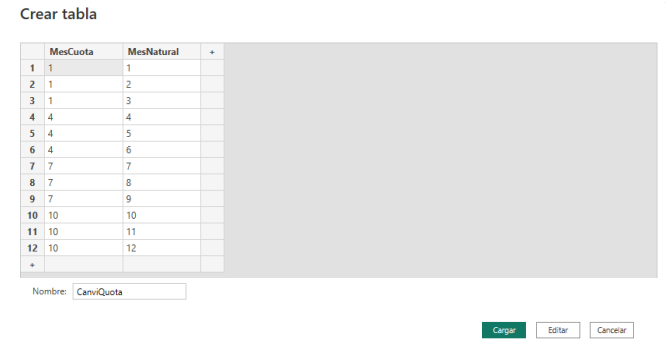

```
Il·lustració 16: Crear taula origen Power BI
```
Tal com veiem en la Il·lustració 16, també podem crear noves taules, les quals no tenim en el model mitjançant la interfase de Power BI. Com per exemple pot ser la taula de CanviQuota, utilitzada per relacionar les quotes que ens venen cada trimestre (més 1,4,7 i 10) a cada més pertinent. Així assignem que la quota de gener és la que hi ha per gener, febrer, març i abril, ja que és la del primer trimestre. Per crear noves taules d'origen de dades en Qlik el que s'ha d'utilitzar és un Load Inline.

```
1 Cost =
2 MAXX \ell3
         FILTER (
\overline{4}"Product".
\overline{\phantom{a}}Product[ProductID] = Sales[ProductID
\overline{6}Δ.
\mathbf{z}Product[StandardCost]*Sales[OrderQty]
Il·lustració 17: Crear camp Cost Power BI
```
Per finalitzar, mostro un últim exemple de creació de camp; tal com veiem en la Il·lustració 17, estem filtrant en la taula product mitjançant el ProductID de Sales, per cada producte que tenim en Sales li multipliquem el cost del producte que tenim en la taula de productes per la quantitat d'aquest producte que l'usuari ha comprat, la qual tenim en la taula de Sales. Així obtenim el cost total de la compra.

## $\|\chi\>\sqrt{ }$  1 CustomerFullName = Person[CustomerFirstName]&" "&Person[CustomerLastName]

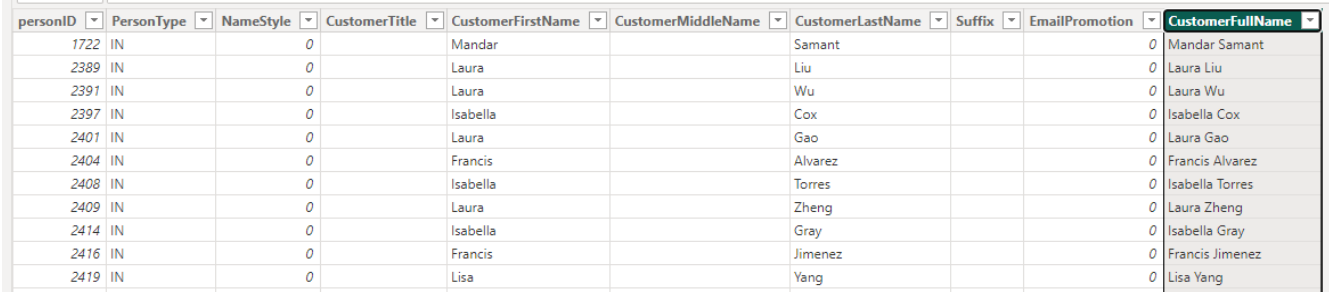

## **6 COMPARATIVA DE MODELS**

Com que els dos models es beneficien de tenir una taula principal amb la majoria de les dades i petites taules secundàries al seu voltant, tal com he explicat en els apartats [4.1](#page-3-0) i [5.1,](#page-4-0) els models resultants són força similars visualment (Il·lustració 18 i 19), tot i que com hem vist la manera com es programen és diferent (un té un Script, mentre l'altre es programa mitjançant taules) i les funcions dels llenguatges òbviament també són diferents.

És interessant veure com amb processos totalment diferents podem arribar a obtenir el mateix resultat. El model resultant consta de les següents taules:

- **Sales**: Taula principal que conglomera totes les transaccions; siguin de vendes o compres. Aquesta taula consta de la majoria de les dades "útils" a l'hora de realitzar càlculs; així no s'han de fer salts entre taules per realitzar-los.
- **MasterCalendar**: Calendari del model, consta de totes les dates des de la primera data que hi ha fins a l'última. Es relaciona amb Sales mitjançant Order Date.
- **Employee**: Conté les dades dels empleats de l'empresa; es relaciona amb Sales mitjançant el EmployeeID.
- **Customer**: Conté les dades dels clients, es relaciona amb Sales mitjançant el CustomerID.
- **Product**: Conté tots els productes que ven l'empresa; es relaciona amb Sales i ProductVendor mitjançant el ProductID.
- **ProductVendor**: Conté els majoristes dels productes, es relaciona amb Sales i Product mitjançant el ProductID
- **Ship i Bill Adress**: Contenen les adreces d'entrega i de pagament de les vendes, es relacionen mitjançant ShipAdressID i BillAdressID respectivament. Cal destacar que hi ha dues en comptes d'una única adreça per no tenir una referència circular (successió de relacions on l'última és la mateixa que la primera arribant a un bucle i donant inconsistència a les dades).

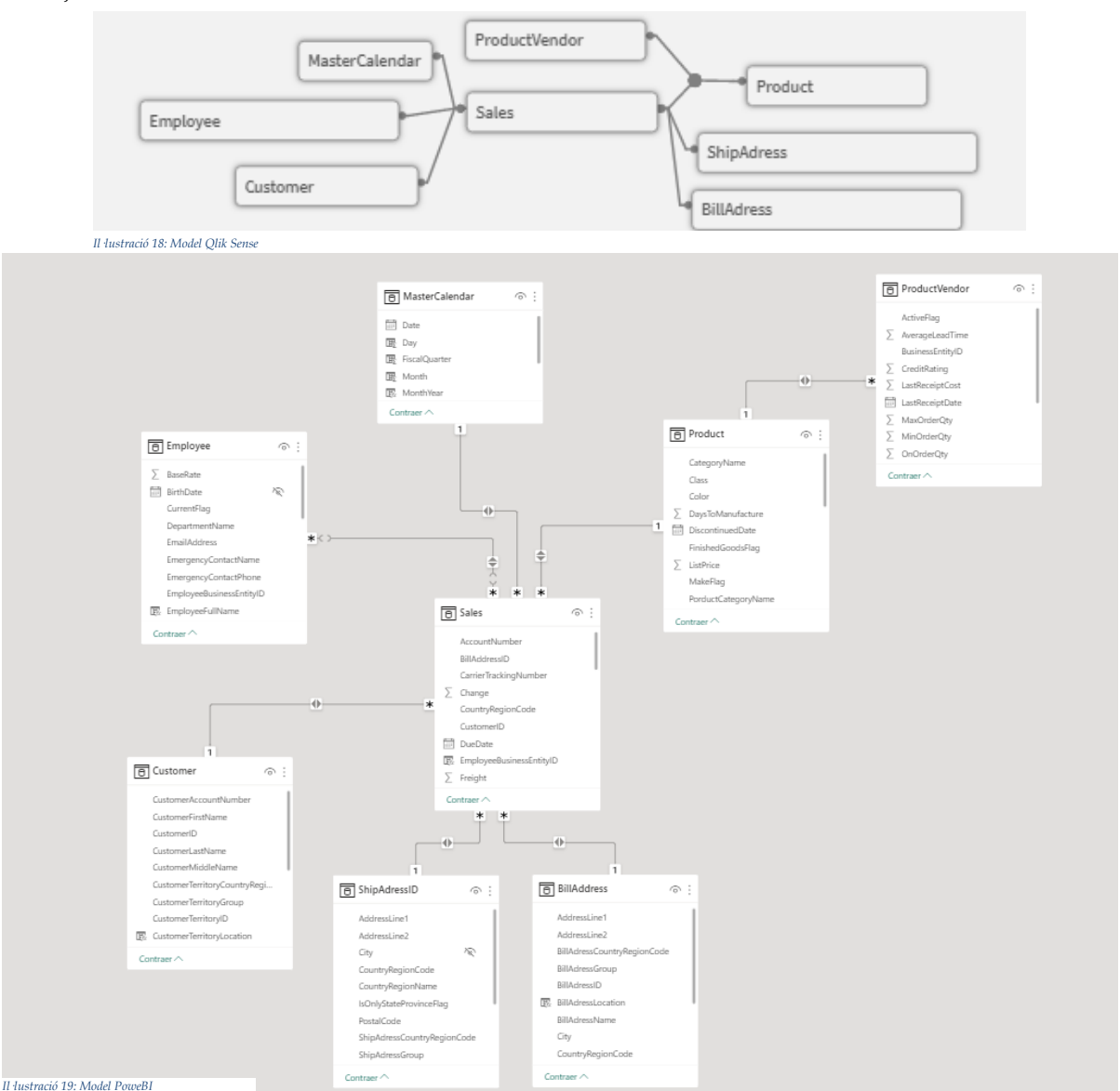

## Lis.  $\begin{array}{c}\n\bullet \\
\bullet \\
\bullet\n\end{array}$

**7 VISUALITZACIONS - QLIK SENSE**

*Il·lustració 208: Visualització Qlik Sense*

## **7.1 Explicació de l'eina**

Un cop es té el model de dades finalitzat, és el moment de les visualitzacions. En aquest apartat tenim 4 sectors diferents:

- 1. Camps: Són els camps que ens venen del model de dades (Qualsevol ítem dins una taula; el qual pot tenir diferents valors).
- 2. Elements mestres: Són elements que voldrem utilitzar sovint en les nostres visualitzacions (els més importants) i s'han de crear un per un. Aquests poden ser de quatre tipus diferents:

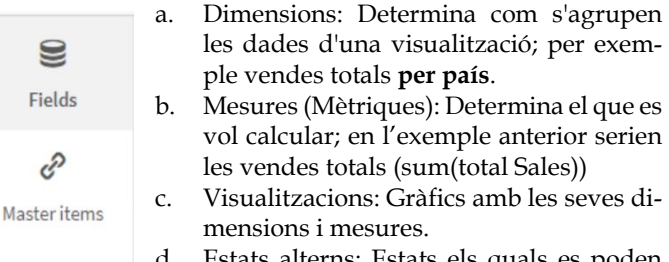

tats alterns: Estats els quals es poden aplicar a les fulles per fer que certs gràfics només es modifiquin quan siguin seleccionats paràmetres dins l'estat altern (amb un selector que tingui assignat aquest estat). Serveix per poder fer comparatives; i tenir diferents estats de la dada en la mateixa fulla d'anàlisi.

Custom objects *Il·lustració 21: Opcions Qlik Sense*

mil Charts

E

Aquests tres elements es poden guardar dins d'elements mestres. Això permet que si tens molts gràfics que facin servir la mètrica de vendes totals, si en algun moment el teu origen de dades varia i la fórmula canvia; només s'haurà de modificar un cop (en l'element mestre) en comptes d'haver d'anar per tots els gràfics que la utilitzen canviantla un per un. El mateix per les Dimensions i visualitzacions.

- 3. Gràfics: Conjunt total de gràfics utilitzables per les visualitzacions. Aquests s'arrosseguen fins a l'espai on el vols afegir i seguidament se li assignen les dimensions i mesures necessàries per visualitzar el resultat esperat.
- 4. Objectes personalitzats: Extensions que es poden importar o crear per afegir noves funcionalitats a Qlik (nous gràfics, animacions, connexions etc.)

## <span id="page-8-0"></span>**7.2 Visualitzacions utilitzades**

Per realitzar totes les fulles he utilitzat gairebé totes les visualitzacions; a continuació explicaré les que he trobat més interessants, i no són les més conegudes, com poden ser el gràfic de barres, línies, dispersió, circular etc.

• Diagrama de caixa: Consta de diferents caixes, cadascuna més gran o petita depenent de la mesura. Aquestes caixes són agrupacions d'un conjunt superior i dins de cadascuna hi ha els subconjunts inferiors; així pots mostrar per exemple les categories de productes, de més venudes a menys, i dins d'aquestes caixes els productes de més venuts a menys.

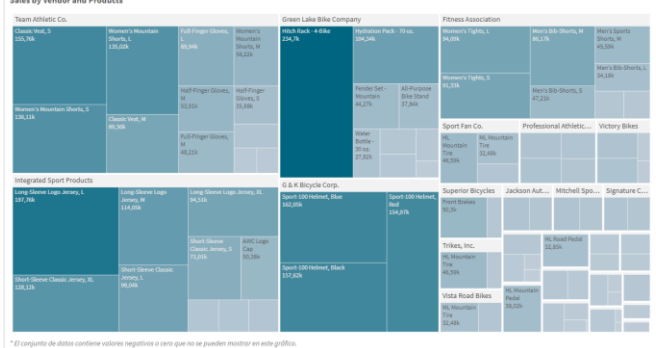

*Il·lustració 229: Diagrama de Caixa Qlik Sense*

- Gràfic de cascada: S'usa sovint per calcular els ingressos envers els costos; tenim els ingressos, els quals són la part positiva (barra cap a dalt), els costos que són la part negativa (barra restant) i el marge, el qual és el restant.
- Diagrama de Sankey: S'utilitza per trobar relacions d'un estat inicial i intermedi a un estat final. És el gràfic típic de les eleccions. Per exemple pots veure per on passen els productes; tenint el país origen (on es fabrica), país d'enviament (des d'on s'envia) i país destí (Qui el compra).
- Animador: És una eina no tan útil com les anteriors, però m'ha semblat curiosa. Pots crear qualsevol mena de gràfic i assignar-li a l'animador un camp; per exemple el camp Mes. Aleshores en prémer play, l'animador anirà iterant aquest gràfic pels mesos, veient així les diferències i la progressió en mesos o el camp seleccionat.

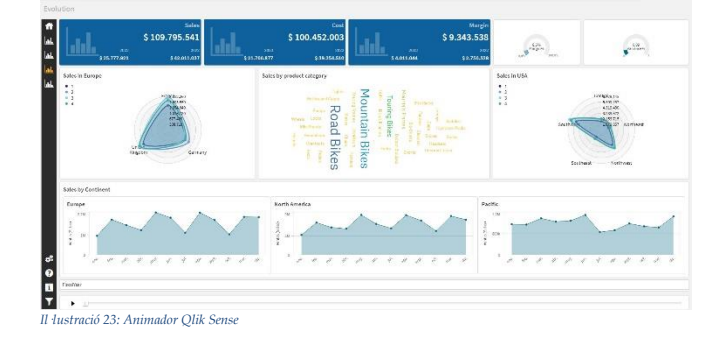

# *Il·lustració 24: Visualitzacions Power BI*

**8 VISUALITZACIONS – POWER BI**

## **8.1 Explicació de l'eina**

En Power BI comptem amb unes opcions similars a les de Qlik; en aquest cas en tenim tres:

- 1. Camps: Tots els ítems dins les taules (igual que en Qlik).
- 2. Visualitzacions (Gràfics): És el conjunt de gràfics que hi ha per defecte en Power BI. Igual que en Qlik, aquests s'arrosseguen i s'apliquen a la pàgina que es vulgui.
- 3. Visualitzacions externes: Extensions les quals es poden importar per tenir una major varietat de gràfics que els que venen per defecte. Al ser una aplicació de Microsoft hi ha un repertori molt extens.

Com podem observar en aquesta llista no apareix cap element mestre. Això es deu al fet que a diferència de Qlik, únicament es poden afegir dimensions i mesures creades en una taula (totes són mestres) i no es poden crear mesures dins un propi gràfic. Per realitzar això una bona pràctica és crear una taula aïllada del model de dades anomenada "\_Medidas" o similar i afegir a les files d'aquesta les mesures que es van creant. I en els gràfics se'ls assigna la fila pertinent.

## <span id="page-9-0"></span>**8.2 Visualitzacions utilitzades**

Quant a les visualitzacions que hi ha en Power BI nativament, aquestes són molt semblants a les de Qlik Sense natiu; si és cert que hi ha alguna més en Qlik Sense, com podrien ser el Diagrama de Sankey i l'animador; però, en canvi, en Power BI hi ha:

- Embut: També anomenat Funnel, és molt útil quan es vol fer un desglòs de la dada en iteracions; on en cada iteració hi ha menys dades. Per exemple, es podrien comptar el nombre de correus spam que envia l'empresa (part superior de l'embut), seguidament el nombre d'aquests que han estat oberts, seguidament del nombre que han entrat a l'enllaç, seguits del nombre de registres i finalitzant amb el nombre de vendes. Desglossant així un procés en diferents parts de l'embut.
- Preguntes i respostes: És la IA que té Power BI; en si és un buscador on cerques qualsevol anàlisi que vulguis del teu model, com pot ser el nombre total

de vendes a Barcelona el 2020 i et retorna el resultat. També pots demanar que et faci qualsevol tipus de gràfic i després els pots guardar per afegirlos en alguna diapositiva.

country region codes

by total sales

*Il·lustració 25: Preguntes i Respostes Power BI*

locations by total

sales

També he trobat interessant que et permet afegir objectes visuals tant de scripts de R com de Python, cosa que és impossible en Qlik Sense.

## **9 COMPARATIVA DE VISUALITZACIONS**

<span id="page-9-1"></span>Per realitzar la comparativa el més ordenada possible la dividirem en tres parts. Varietat de visualitzacions, adaptabilitat d'aquestes i el seu rendiment.

## **9.1 Varietat de visualitzacions**

Quant a la varietat de visualitzacions disponibles, ambdós tenen un gran catàleg. Qlik Sense nativament compta amb 25 gràfics diferents; mentre que PowerBI en disposa de 26. La majoria dels gràfics són comuns; però tal com he comentat en l'apartat [7.2](#page-8-0) i [8.2,](#page-9-0) cada eina també té visualitzacions pròpies que la caracteritzen.

Respecte a les visualitzacions no natives (extensions externes), les dues eines tenen un gran catàleg. Qlik Sense té <https://garden.qlik.dev/> on hi ha un gran catàleg de 768 visualitzacions extres i també es poden descarregar extensions no certificades en portals webs de tercers, també hi ha una eina nativa per desenvolupar extensions, les quals es desenvolupen mitjançant HTML, JS i CSS.

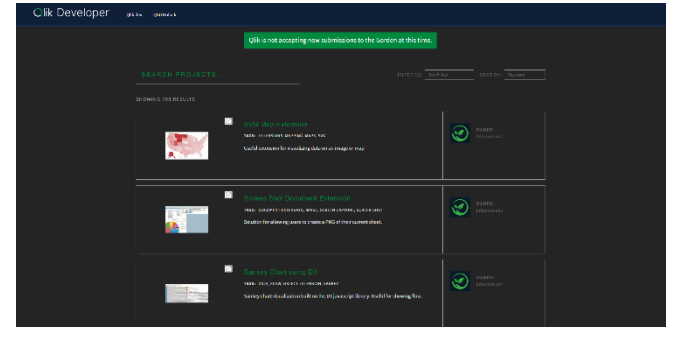

*Il·lustració 26: Marketplace Qlik Sense*

Per a la part de PowerBI, des de la mateixa aplicació, ja existeix un botó de "Més objectes visuals" el qual et redirigeix a la Store de visualitzacions, molt semblant a la de Qlik.

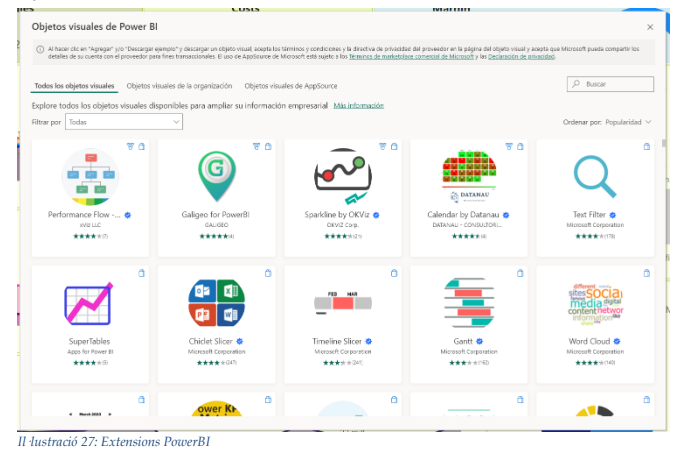

## **9.2 Adaptabilitat de les visualitzacions**

Hi ha dues postures molt diferents al valorar l'adaptabilitat de les visualitzacions; Quant a les possibilitats que pots fer amb els gràfics, es podria dir que PowerBI és superior, ja que es poden sobreposar objectes, com per exemple fer una llegenda personalitzada amb un quadre de text i afegir el gràfic al darrere, mentre en Qlik has de seguir el format de les llegendes dels gràfics, ja que no pots afegir un objecte sobre l'altre. Però aquesta avantatge també porta els seus inconvenients. Les fulles de Qlik són una quadrícula, i en afegir les visualitzacions el que es fa és anar emplenant la quadrícula. L'avantatge principal d'aquest mètode és que sense importar la mida de la pantalla / dispositiu del receptor, tots els elements seran responsives i seguiran amb la mateixa mida; mentre en PowerBI al tenir objectes sobreposats amb diferents mides cadascun, depenent de la mida de pantalla es veurà com es

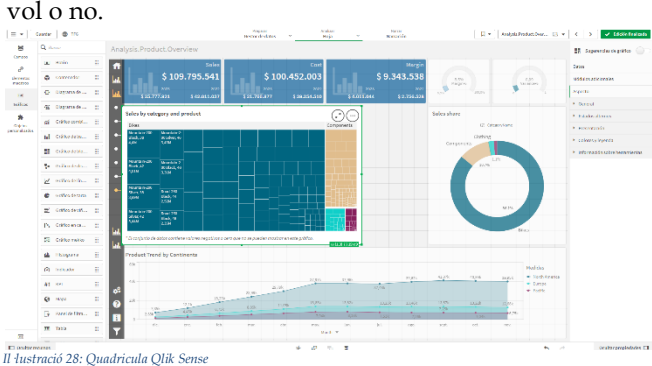

També cal recalcar que ja està anunciat que a mitjans de 2024 s'afegirà un nou element a Qlik, el qual permetrà sobreposar objectes dins seu. Com si fos una pissarra.

Pel que fa a la customització són gairebé idèntics; en ambdós es poden canviar tots els colors, llegendes, títols, mides etc. L'única cosa a remarcar és que els selectors de PowerBI es creen mitjançant un panell de seleccions on pots afegir la regla que vulguis, sempre que sigui una suma = x, resta, divisió o multiplicació, mentre que en Qlik pots afegir regles més complexes, utilitzant totes les funcions que hi ha per l'script, com les que he explicat en l'apartat [4.2.](#page-3-1)

## **9.3 Rendiment de les visualitzacions**

En realitzar testeig de les visualitzacions, es pot observar clarament que en PowerBI triguen més a carregar les pàgines i a realitzar seleccions en gràfics, també utilitza una major quantitat de memòria RAM en executar-se (70% de 16 GB en vers a 60% al navegar).

Però PowerBI té una secció per Optimitzar les visualitzacions, en la qual es poden aturar els objectes visuals (no permetre fer seleccions), el qual augmenta consideradament la velocitat, però eliminant la majoria d'anàlisi que es pot dur a terme, per aquest motiu també hi ha un botó que és per actualitzar aquests.

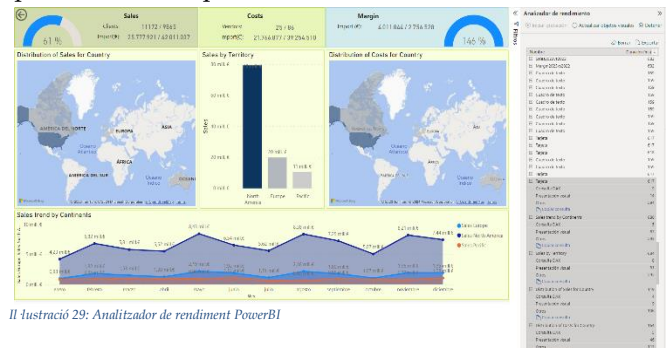

El que m'ha semblat més interessant és l'Analitzador de rendiment. Al executar-lo, t'obre un panell lateral el qual et va retornant el temps de càrrega de tots els elements de la pàgina en la qual estàs, i de totes les seleccions que vas fent en temps real. També et pots descarregar l'output en format JSON per poder analitzar el rendiment de l'aplicació en detall.

Qlik, en canvi, no dóna cap facilitat per analitzar el rendiment de l'aplicació. Únicament es pot obtenir el rendiment d'aquesta fent els càlculs a mà o mitjançant l'API; amb la qual mitjançant un conjunt de crides pots obtenir el temps de càrrega dels objectes, fulles i aplicacions.

## **10 COMPARATIVA FINAL**

## **1. Model de dades**

El model de dades és un apartat que ja hem tocat amb anterioritat, depenent del tipus d'usuari que vulgui utilitzar l'aplicació, en preferirà un o altre. Per a usuaris més inexperts en l'àmbit de la programació/SQL és recomanable PowerBI, ja que és un llenguatge més senzill, el qual és més fàcil d'aprendre tenint en compte les seves similituds amb Excel i el qual té una major documentació; Però si l'usuari és un expert en programació preferirà Qlik, ja que aporta una major versatilitat en realitzar el script, es tracen millor els errors en el codi i els fòrums d'informació són més experimentats per realitzar anàlisis més complexes.

## **2. Visualitzacions**

Tal com he avançat en l'apartat [9,](#page-9-1) cada aplicatiu té els seus avantatges i inconvenients, la diferència més important és el format de quadrícula envers el format lliure. Si l'usuari és una persona d'arts i/o molt creativa al fer dashboards, PowerBI és una millor opció, degut a la llibertat que aporta; Però si el que es vol és tenir una anàlisi sòlida i robusta, Qlik Sense és la millor opció.

## **3. Rendiment**

Pel que fa al rendiment, tal com he comentat en els apartats [4.1](#page-3-0) i [5.1,](#page-4-0) en ambdós casos és més òptim crear el model al voltant d'una taula gran, i tenir poques relacions per obtenir la major velocitat de lectura de dades. Per realitzar la comparativa de Rendiment he fet dues proves. La primera amb el model de dades de la botiga de bicicletes (amb canvis del model de dades dins de cada eina) i una segona únicament amb un Excel d'1 milió de files (sense fer cap canvi en el model de dades); per així veure si les variacions són constants, ja sigui fent modificacions en el script o sense.

| Anàlisi  | Temps Qlik Sense | Temps PowerBI | Diferència    |
|----------|------------------|---------------|---------------|
|          |                  |               | $\frac{9}{6}$ |
| Model    | 00:04            | 06:59         | +10475%       |
| Excel 1M | 00:03            | 00:26         | +866,87%      |

El resultat de la comparativa ha estat el següent:

El model en Qlik Sense és un 10.000% més ràpid que en PowerBI; mentre que la taula d'1 milió de registres és un 866% més ràpid.

Amb aquests resultats podem afirmar que Qlik Sense és molt més ràpid que PowerBI, sobretot quan es fan modificacions dins la mateixa aplicació. També és cert que la comparativa de Rendiment no és la més important, a primera vista pot semblar molt exagerat; però, al cap i a la fi, els processos de BI se solen executar a la nit per cada dia tenir les dades del dia. I tenir la màquina executant 1 h o 6 h al final no és tant rellevant; ja que, al cap i a la fi, el resultat a les 8 del matí serà el mateix. Tot i que al moment de desenvolupar o per manejar una gran quantitat de dades sí que comença a prendre pes aquesta comparació, ja que pot arribar a ser frustrant afegir un nou camp en el script de PowerBI i haver d'esperar-te 10 minuts a què finalitzi l'execució. O en el mateix exemple d'abans, arribar a les 8 del matí al treball i que la recàrrega de dades no hagi acabat a causa de la gran quantitat de dades.

## **4. Preu**

El tema del preu ja l'he esmentat en l'apartat [2](#page-3-2) (Estat de l'art); On he comentat que el preu de Qlik Sense és l'inconvenient més gran per a les petites i algunes mitjanes empreses per utilitzar-lo; ja que la subscripció més bàsica d'aquest és de 2700 € mensuals, per tenir 50 GB de dades anuals, per cada 50 GB extres el preu s'incrementa 2.500 € mensuals, mentre que PowerBI és gratuït.

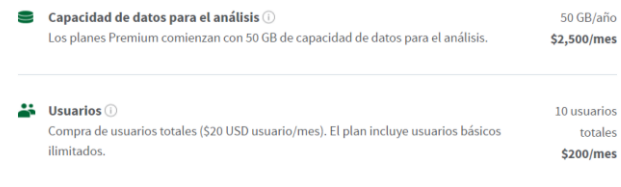

*Il·lustració 3010: Preus Qlik Sense*

Total: \$2,700/mes

## **5. Portabilitat**

Tant Qlik Sense com PowerBI donen moltes facilitats per compartir els dashboards, però en aquest aspecte és millor PowerBI. Aquest et permet compartir l'informe amb únicament dos clics, ja sigui per email, teams, mitjançant un enllaç etc. Al ser una aplicació de Microsoft és més senzill i pràctic; en Qlik Sense hi ha un programa extern

anomenat Nprinting el qual va comprar Qlik, que permet realitzar totes les comparticions i informes personalitzats de manera automàtica i compartir-los en qualsevol format i mètode d'enviament. Però obtenir aquesta extensió suposa un cost extra mensual per a l'empresa.

## **6. IA**

Quant a la intel·ligència artificial, ambdós aplicatius compten amb el seu propi sistema. Al cap i a la fi, fan la mateixa funció, però són models de llenguatges diferents i s'apliquen de forma diferent. En Qlik és el Insights Advisor, és un botó sempre present en la part superior dreta del dashboard el qual et permet buscar qualsevol dada mitjançant text i et retorna un seguit de gràfics amb aquesta dada. Per exemple si busques: "Nombre total de vendes en Europa el primer semestre de 2023" et retornarà un KPI amb aquesta dada. Sense haver de tocar cap línia de codi. Passa el mateix amb el "Preguntas i Respuestas" de PowerBI; però en aquest cas és un objecte visual dins el dashboard el qual pots afegir en les pàgines que el desitgis.

## **7. Seguretat**

Pel que fa a la seguretat ambdues tecnologies són molt segures i tenen encriptació de dades en repòs i en trànsit. En ser aplicacions en les quals moltes empreses guarden i analitzen informació financera, la seguretat és un aspecte clau; i totes dues es van actualitzant mensualment afegint nous canvis en aquest sector.

## **8. Utilització en el mercat actual**

No menys important és el tema de com evolucionen les dues tecnologies. Per la part de Qlik és una tecnologia que ja fa molt temps que existeix. Porta existint des de fa més de vint anys; inicialment amb Qlik View, seguidament de Qlik Sense i actualment s'està desenvolupant i millorant el Qlik Cloud. És una tecnologia molt robusta, per la qual opten les grans empreses, gràcies a la gran quantitat de possibilitats que ofereix, la capacitat de gestionar quantitats de dades molt grans i la seguretat d'aquesta; per altra banda, PowerBI s'està apoderant del mercat de les petites i algunes mitjanes empreses, a causa del seu baix cost, la facilitat que dóna per desenvolupar dashboards i el poc manteniment que necessita.

## **11 CONCLUSIONS I TREBALL A FUTUR**

Finalitzant totes les comparacions, podem afirmar que ambdues eines són molt bones i potents, i que depenent de l'usuari final pot encaixar més una que l'altre. Sempre hi haurà mercat per a les dues, ja que dubto que les grans empreses es passin a PowerBI per culpa del baix rendiment en utilitzar grans quantitats de dades i, a la vegada, dubto que les petites empreses es passin a Qlik Sense a causa del seu elevat preu. Són dues aplicacions que poden conviure durant molt de temps i continuar tenint futurs èxits.

Com a treball a futur, m'agradaria veure com deixaria aquesta comparativa afegint Tableau i/o Looker; les quals són les següents aplicacions més populars dins el business inteligence.

## **12 Bibliografia**

*Inicio | Qlik Help*. (n.d.).

<https://help.qlik.com/es-ES/>

Kfollis. (n.d.-a). *Función FILTER (DAX) - DAX*. Microsoft Learn.

<https://learn.microsoft.com/es-es/dax/filter-function-dax>

Kfollis. (n.d.-b). *Función SELECTCOLUMNS (DAX) - DAX*. Microsoft Learn.

<https://learn.microsoft.com/es-es/dax/selectcolumns-function-dax>

Kfollis. (n.d.-c). *Función UNION (DAX) - DAX*. Microsoft Learn.

<https://learn.microsoft.com/es-es/dax/union-function-dax>

*Looker Studio: visualizaciones de información empresarial | Google Cloud*. (n.d.). Google Cloud.

[https://cloud.google.com/looker-studio?gad\\_source=1&gclid=Cj0KCQiAjMKqBhCgARIsAP-](https://cloud.google.com/looker-studio?gad_source=1&gclid=Cj0KCQiAjMKqBhCgARIsAPDgWlweZfZWqCwEdrGqxR6YJAooccl8dH4-2T8wJUHg3PuWArG62Gr2E5IaAgZiEALw_wcB&gclsrc=aw.ds)

[DgWlweZfZWqCwEdrGqxR6YJAooccl8dH4-2T8wJUHg3PuWArG62Gr2E5IaAgZiEALw\\_wcB&gclsrc=aw.ds](https://cloud.google.com/looker-studio?gad_source=1&gclid=Cj0KCQiAjMKqBhCgARIsAPDgWlweZfZWqCwEdrGqxR6YJAooccl8dH4-2T8wJUHg3PuWArG62Gr2E5IaAgZiEALw_wcB&gclsrc=aw.ds)

maggiesMSFT. (n.d.). *Conexión a los datos en Power BI Desktop*. Microsoft Learn.

<https://learn.microsoft.com/es-es/power-bi/connect-data/>

*Power BI: visualización de datos | Microsoft Power Platform*. (n.d.).

<https://www.microsoft.com/es-es/power-platform/products/power-bi/>

*Support | Qlik Community*. (n.d.-a).

<https://community.qlik.com/t5/Support/ct-p/qlikSupport>

*Tableau: Software de análisis e inteligencia de negocios*. (n.d.). Tableau.

<https://www.tableau.com/es-es>

Urrutia, D. (2023, October 18). *Qué es Power Bi - Definición, significado y ejemplos*. Arimetrics.

<https://www.arimetrics.com/glosario-digital/power-bi>

Davidiseminger. (n.d.). *Guía de optimización para Power BI - Power BI*. Microsoft Learn.

<https://learn.microsoft.com/es-es/power-bi/guidance/power-bi-optimization>

*Garden - Qlik Developer*. (n.d.).

<https://garden.qlik.dev/>

*Qlik Cloud Analytics Plans and Pricing*. (n.d.). Qlik.

<https://www.qlik.com/us/pricing>

*With Qlik, Data Is at the Heart of Samsung's Decision-Making*. (n.d.). [Video]. Qlik.

<https://www.qlik.com/es-es/products/qlik-cloud>